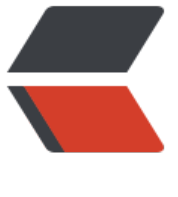

链滴

## MAVE[N 常](https://ld246.com)用命令

作者: kenan

- 原文链接:https://ld246.com/article/1490683650818
- 来源网站: [链滴](https://ld246.com/member/kenan)
- 许可协议:[署名-相同方式共享 4.0 国际 \(CC BY-SA 4.0\)](https://ld246.com/article/1490683650818)

```
<br> <math>p</math> Maven库:
\langle/p>
< p > <a href="https://ld246.com/forward?goto=http%3A%2F%2Frepo2.maven.org%2Fmaven2
2F" target="_blank" rel="nofollow ugc">http://repo2.maven.org/maven2/</a>
</p>
<br> <math>p</math> Maven依赖查询:
\langle/p>
-p <a href="https://ld246.com/forward?goto=http%3A%2F%2Fmvnrepository.com%2F" targe
="_blank" rel="nofollow ugc">http://mvnrepository.com/</a>
\langle/p>
-p Maven常用命令:&nbsp;<br>
1. 创建Maven的普通java项目:&nbsp;<br>
8nbsp;  mvn archetype:create <br>
&nbsp;&nbsp; -DgroupId=packageName&nbsp;<br>
&nbsp;&nbsp; -DartifactId=projectName&nbsp;&nbsp;<br>
2. 创建Maven的Web项目:&nbsp;&nbsp;&nbsp;<br>
8. absp;   mvn archetype:create <br>
&nbsp;&nbsp;&nbsp; -DgroupId=packageName&nbsp;&nbsp;&nbsp;&nbsp;<br>
85 & & x + DartifactId=webappName <br>
    -DarchetypeArtifactId=maven-archetype-webapp  &nbsp
&nbsp;<br>
3. 编译源代码: mvn compile&nbsp;<br>
4. 编译测试代码: mvn test-compile    <br>
5. 运行测试: mvn test   <br>
6. 产生site: mvn site   <br>
7. 打包: mvn package   <br>
8. 在本地Repository中安装jar: mvn install <br>
9. 清除产生的项目: mvn clean   <br>
10. 生成eclipse项目: mvn eclipse:eclipse  <br>
11. 生成idea项目: mvn idea:idea  <br>
12. 组合使用goal命令,如只打包不测试: mvn -Dtest package   <br>
13. 编译测试的内容: mvn test-compile  <br>
14. 只打jar包: mvn jar:jar  <br>
15. 只测试而不编译, 也不测试编译: mvn test -skipping compile -skipping test-compile 
br>
     ( -skipping 的灵活运用, 当然也可以用于其他组合命令)&nb
p;&nbsp;<br>
16. 清除eclipse的一些系统设置:mvn eclipse:clean&nbsp;&nbsp;<br>
<br>
ps:&nbsp;<br>
<br>
一般使用情况是这样,首先通过cvs或svn下载代码到本机,然后执行mvn eclipse:eclipse生成ecllips
项目文件,然后导入到eclipse就行了;修改代码后执行mvn compile或mvn test检验,也可以下载ecl
pse的maven插件。&nbsp;<br>
<br>
mvn -version/-v  显示版本信息 <br>
mvn archetype:generate        创建mvn项目&nb
p;<br>
mvn archetype:create -DgroupId=com.oreilly -DartifactId=my-app   创建mvn项
```
&nbsp;<br>

<br>

mvn package 生成target目录,编译、测试代码,生成测试报告,生成jar/war文件&nbsp;<br>

myn jetty:run 运行项目于jetty **h**,&nbsp:<br>

myn compile nbsp; 编译 <br>

mvn test &nb p; 编译并测试 <br>

myn clean &n sp; 清空生成的文件 <br>

myn site &nb p; 生成项目相关信息的网站 <br>

mvn -Dwtpversion=1.0 eclipse:eclipse  $\pm$ Wtp插件的Web项目&nbsp;<br>

mvn -Dwtpversion=1.0 eclipse:clean 清除Ec ipse项目的配置信息(Web项目)&nbsp;<br>

myn eclipse:eclipse & bsp; 将项目转化为Eclipse项目 <br> <br>

在应用程序用使用多个存储库&nbsp;<br>

 $&$ lt;repositories&qt; <br>

&nbsp;&nbsp;&nbsp; &lt;repository&gt;&nbsp;&nbsp;&nbsp;&nbsp;&nbsp;&nbsp;<br> <id&qt;lbiblio&lt;/id&qt;&nbsp;&nbsp; nbsp; <br>

 <name&gt;lbiblio&lt;/name&gt;&nbsp <br>

 <url&gt;http://www.ibiblio.org/maven/ lt;/url&qt; <br>

 $\&n$ hbsp; </repository&gt;&nbsp;&nbsp;&nbsp;&nbsp;<br>

8. 8 x positions and spitch to position and the set of the set of the positions of the set of the set of the s <id&gt;PlanetMirror&lt;/id&gt;&nbsp; nbsp; <br>

 <name&qt;Planet Mirror&lt;/name&qt; nbsp; <br>

 <url&qt;http://public.planetmirror.com/ ub/maven/</url&qt;&nbsp;&nbsp;&nbsp;&nbsp;<br>

</repository&gt;&nbsp;&nbsp;<br>

8. alt;/repositories> <br>

<br>

 $br>$ 

mvn deploy:deploy-file -DgroupId=com -DartifactId=client -Dversion=0.1.0 -Dpackaging=jar Dfile=d:\client-0.1.0.jar -DrepositoryId=maven-repository-inner -Durl=ftp://xxxxxxx/opt/mav n/repository/ <br>

 $<sub>2</sub>$ 

<br>

发布第三方Jar到本地库中:&nbsp;<br>

<br>

mvn install:install-file -DgroupId=com -DartifactId=client -Dversion=0.1.0 -Dpackaging=jar file=d:\client-0.1.0.jar <br>

 $<sub>br></sub>$ 

<br>

-DdownloadSources=true&nbsp;<br>

<br> -DdownloadJavadocs=true&nbsp;<br> <br> mvn -e 显示 细错误 信息.&nbsp;<br>  $br>$ mvn validate 验证工程是否正确,所有需要 资源是否可用。&nbsp;<br> mvn test-compile 编译项目测试代码。 。 <br> mvn integration-test 在集成测试可以运行的环境中处理和发布包。 nbsp;<br> mvn verify 运行任何检查,验证包是否有效 达到质量标准。 <br> mvn generate-sources 产生应用需要的任何额外的源代码, 如xdoclet。&n sp;<br>  $\overline{\text{br}}$ 本文来自CSDN博客,转载请标明出处:http://blog.csdn.net/lifxue/archive/2009/10/14/4662902 aspx <br>  $<sub>br></sub>$ 常用命令:&nbsp;<br> mvn -v 显示版本&nbsp;<br> mvn help:describe -Dplugin=help 使用 help 插件的 & nbsp; describe 目标来输出 Maven Help 件的信息。&nbsp;<br> mvn help:describe -Dplugin=help -Dfull 使用Help 插件输出完整的带有参数的目标列&nbsp;<br> mvn help:describe -Dplugin=compiler -Dmojo=compile -Dfull 获取单个目标的信息,设置 mojo 参数和 plugin 参数。此命令列出了Compiler 插件的compile 目标的所有信息  $hr$ mvn help:describe -Dplugin=exec -Dfull 列出所有 Maven Exec 插件可用的目标&nbsp;<br> mvn help:effective-pom 看这个 "有效的 (effective)" POM, 它暴露了 Maven的默认设置  $hr$ <br> mvn archetype:create -DgroupId=org.sonatype.mavenbook.ch03 -DartifactId=simple -Dpack geName=org.sonatype.mavenbook 创建Maven的普通java项目,在命令行使用Maven Archetype 插件 <br> mvn exec:java -Dexec.mainClass=org.sonatype.mavenbook.weather.Main Exec 插件让我们能 在不往 classpath 载入适当的依赖的情况下,运行这个程序&nbsp;<br> mvn dependency:resolve 打印出已解决依赖的列表&nbsp;<br> mvn dependency:tree 打印整个依赖树&nbsp;<br>  $br>$ mvn install -X 想要查看完整的依赖踪迹, 包含那些因为冲突或者其它原因而被拒绝引入的构件, 打开 Maven 的调试标记运行&nbsp;<br> mvn install -Dmaven.test.skip=true 给任何目标添加maven.test.skip 属性就能跳过测试 <b > mvn install assembly:assembly 构建装配Maven Assembly 插件是一个用来创建你应用程序特有分 包的插件&nbsp;<br>  $br>$ mvn jetty:run 调用 Jetty 插件的 Run 目标在 Jetty Servlet 容器中启动 web 应用&nbsp;<br> mvn compile 编译你的项目&nbsp;<br> mvn clean install 删除再编译&nbsp;<br> <br> mvn hibernate3:hbm2ddl 使用 Hibernate3 插件构造数据库  $\langle$ /p>